## INSTALLATION INSTRUCTIONS

( For Network Print Server )

BBF-106308 Rev.A

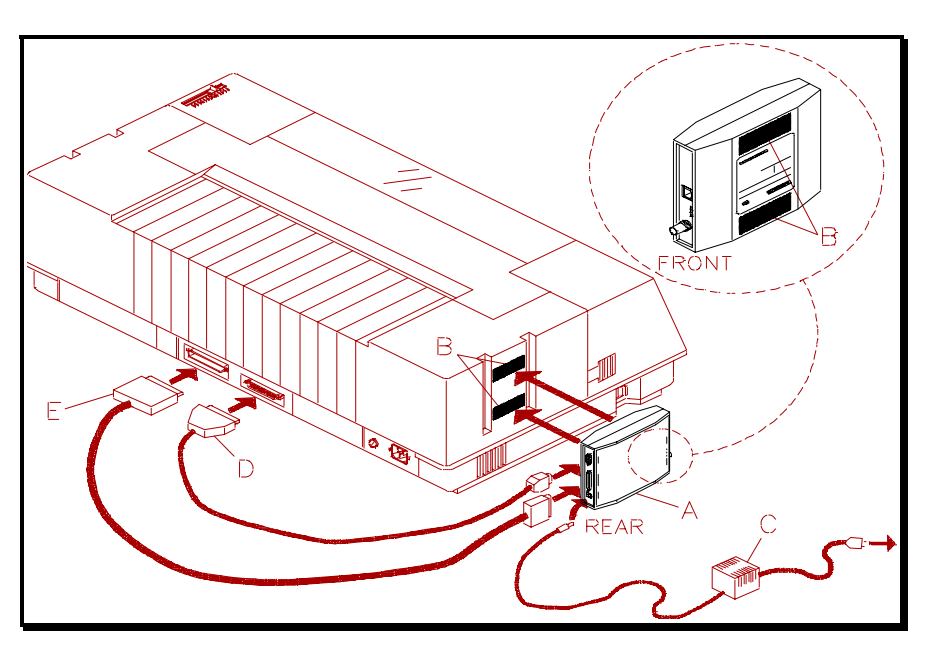

**Figure 1 N-600 Print Server Connections**

- 1) Remove packing material from the **Network Print Server (A)** and accessory kit which should contain the following items:
- ♦.Velcro mounting strips (**B** )
- ♦.Power transformer ( **C** )
- ♦.Serial Cable ( **D** )
- ♦.Parallel Cable ( **E** )
- ♦.1- 3.5" disk with TES/Kermit in ( DOS format )
- $\triangle$ .1- 3.5" disk with Enstall & rprint
- ( UNIX TAR format ) ♦.1- 3.5" disk with LAN Manager utilities
	- ( DOS format )
- 2) Join mating strips of **Velcro (** B ) to each other. Remove adhesive backing on one side then attach to **Print Server**  $(A)$  in the location shown in dashed circle above. Repeat for the other strip. Remove backing from exposed side of both strips then attach entire unit in desired location. Press firmly.
- **NOTE**: You may also use the Print Server **( A )** as a desk top unit by attaching the rubber feet included.
- 3) Attach the **Serial cable ( D )** small DB 9 connector to the port labeled Serial on the Print Server **( A ).** Attach the other end to the DB 25 connector located on back of printer. Use this connection to access network related setup features using the keypad.
- 4) Attach the **Parallel cable ( E )** DB 25 connector to the port labeled Parallel on Print Server **( A ).** Attach the other end to Centronics connector located on back of printer.
- 5) Attach Network interface using either **BNC** or **UTP** for Ethernet (or **UTP/STP** for Token Ring) connector **( ONE ONLY ).**
- 6) Attach the modular power supply cable from **Transformer ( C )** to the jack labeled **+5 VDC** located on *Rear* of Print Server **( A ).** Connect the transformer power cord to an AC power outlet. The green LED labeled **Power** on the *Front* of the Print Server should illuminate.
- 7) Refer to the **N-Series Network Installation and User Guide** manual for instructions on how to configure the N-600 for the particular network environment and Protocol you are using.
- **NOTE:**When using the included "enstall" program for UNIX installation, select "NETQue" when prompted.